# **NSD/M1 Dumb Terminal Installation Instructions**

#### **Introduction**

This document provides a Novar Controls–approved procedure for connecting an NSD/M1 to a personal computer (PC) configured as an interactive ("dumb") terminal.

The following equipment is needed to carry out this procedure:

- A PC running Windows<sup>®</sup> 95 or later operating system
- A serial cable with a DB-9 male connector on one end and a connector that is compatible with the PC's serial port on the other.

Connecting a dumb terminal to an NSD/M1 allows users to view the controller's operating status and make limited configuration changes. Installing the terminal involves:

- Configuring the PC.
- Connecting the PC to the NSD/M1.
- Testing the connection.

#### **Configuring the PC**

The Windows HyperTerminal utility is used to configure an available serial port to establish a terminal session with the NSD/M1. The following procedure should be used.

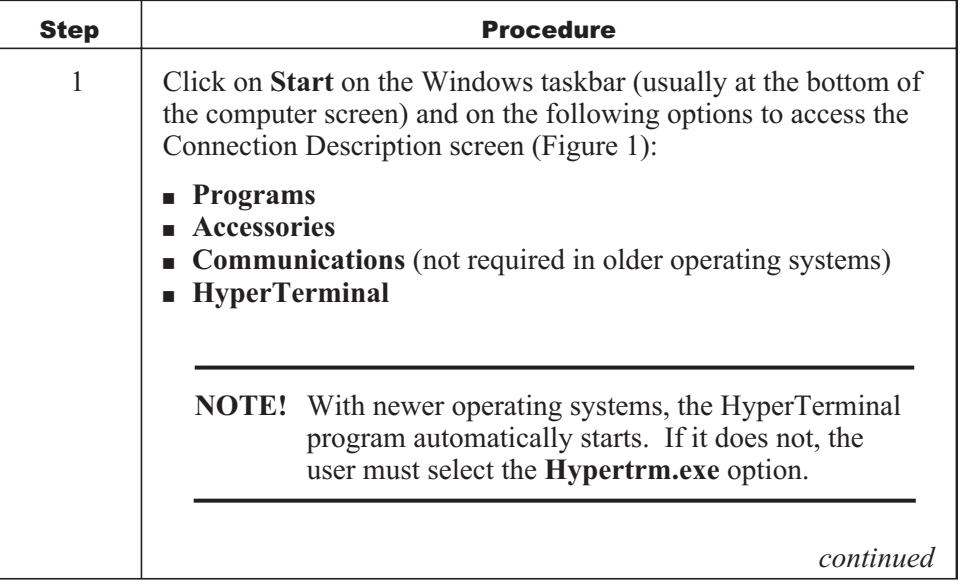

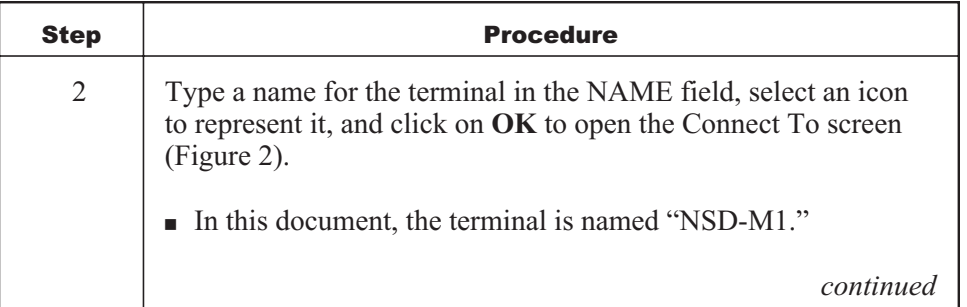

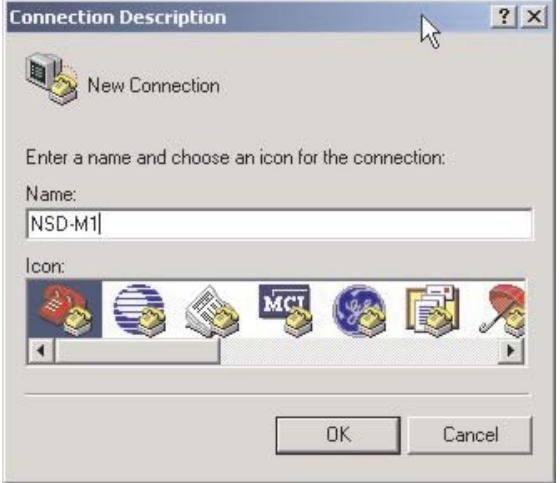

**Figure 1.** Connection Description screen

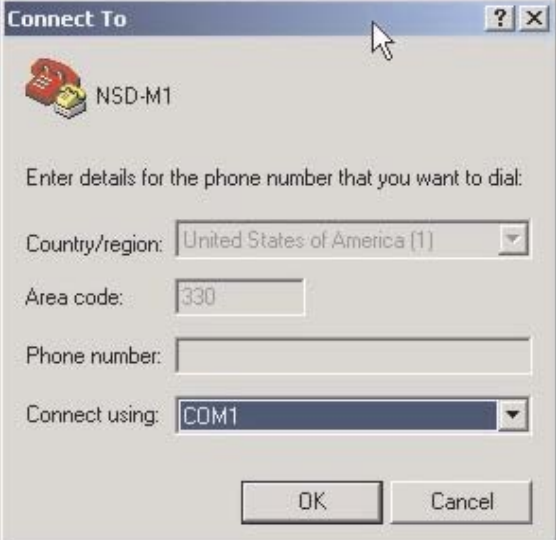

**Figure 2.** Connect To screen

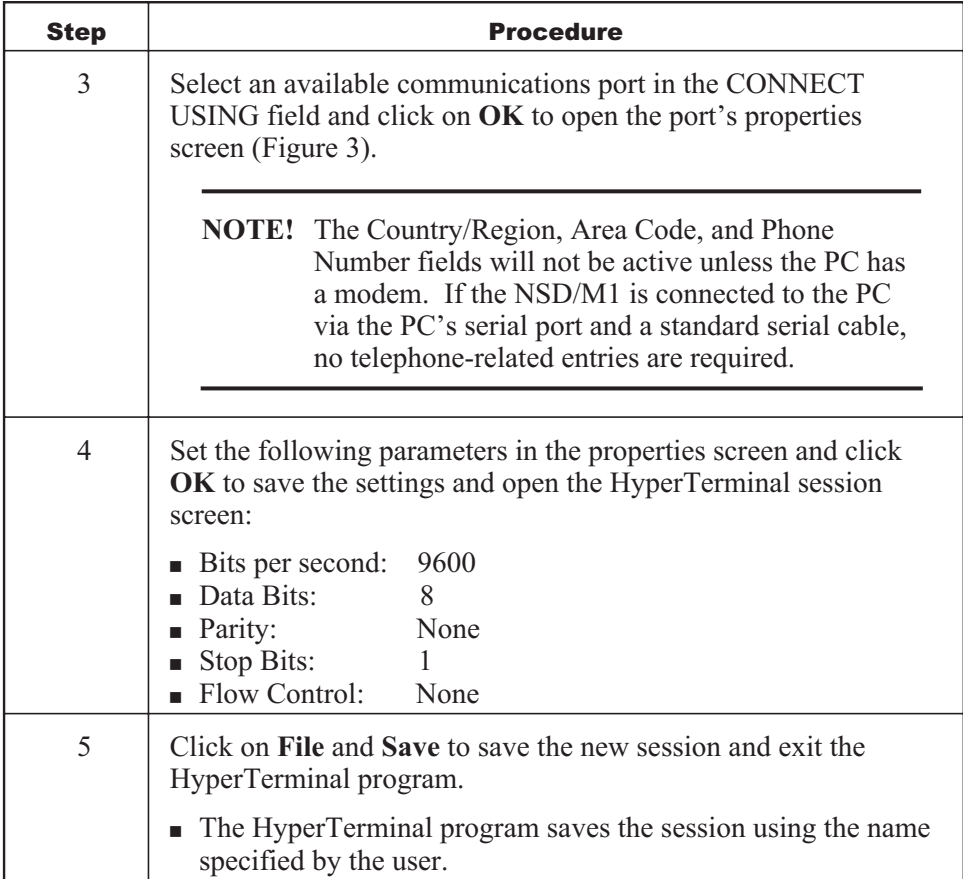

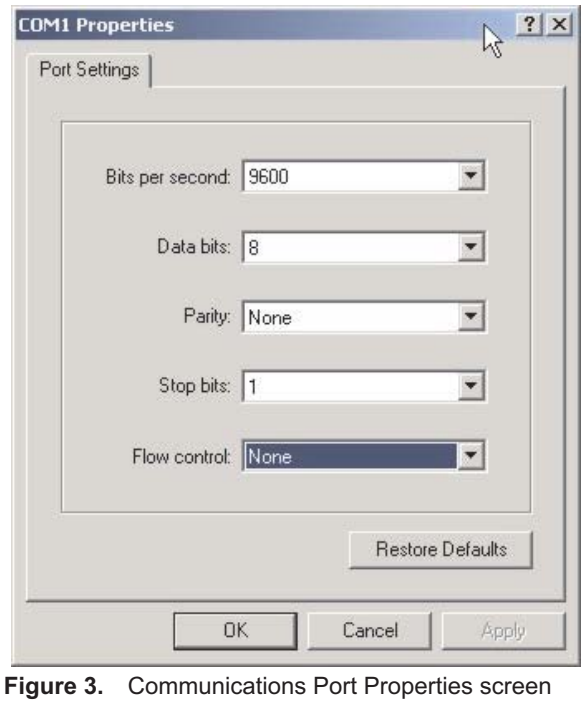

### **Connecting the PC to the NSD/M1**

The following procedure should be used to connect the PC to the NSD/M1. If necessary, use a small screw driver to tighten the connections.

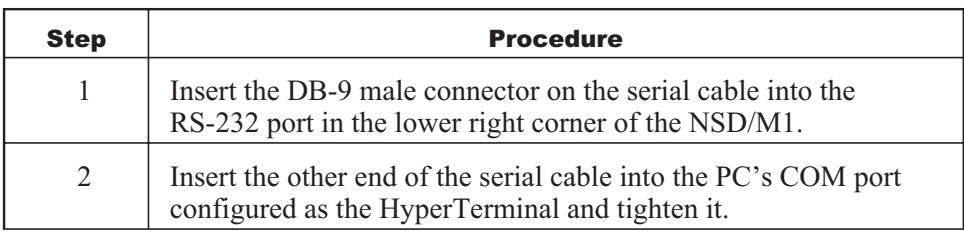

## **Testing the Connection**

The following procedure should be used to test the connection between the NSD/M1 and the PC.

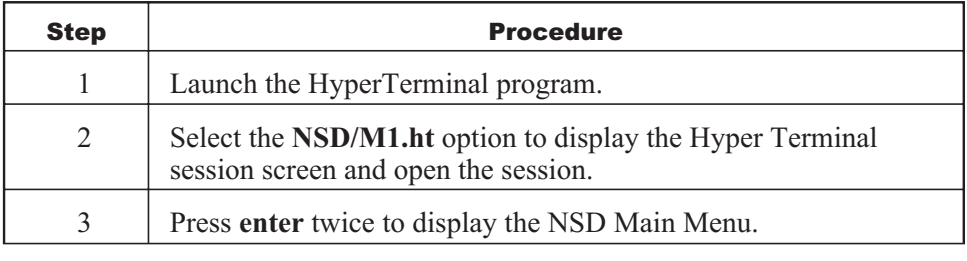

If the terminal displays the NSD menu, the connection is confirmed and the terminal is ready for use.

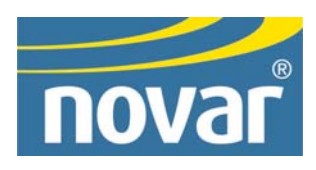

WINDOWS® IS A REGISTERED TRADEMARK OF MICROSOFT CORPORATION.

THE CONTENTS OF THIS DOCUMENT ARE SUBJECT TO CHANGE WITHOUT NOTICE.

COPYRIGHT © 2004 BY NOVAR CONTROLS CORPORATION. ALL RIGHTS RESERVED. PRINTED IN THE U.S.A.

> NOVAR CONTROLS CORPORATION 6060 ROCKSIDE WOODS BLVD., CLEVELAND, OH 44131 TEL.: 800.348.1235 WWW.NOVARCONTROLS.COM